### Презентация к уроку информатики и ИКТ на тему: «Файлы и файловая система»

*Подготовила Панафидина Людмила Михайловна. МБОУ «СОШ № 17» г.Новомосковск, Тульская область*

# Цели урока

### **Обучающая:**

познакомить с понятиями файл, папка, файловая система, имя файла, путь к файлу.

#### **Развивающая:**

научить составлять дерево файловой системы, отслеживать путь по файловой системе;

развивать умение контроля и самоконтроля, умение выделять главное.

### **Воспитательная:**

воспитание информационной культуры учащихся, любознательности, самостоятельности.

Все программы и данные хранятся в долговременной (внешней) памяти компьютера в виде **файлов.**

**Файл** – это программа или данные, имеющие имя и хранящиеся в долговременной памяти.

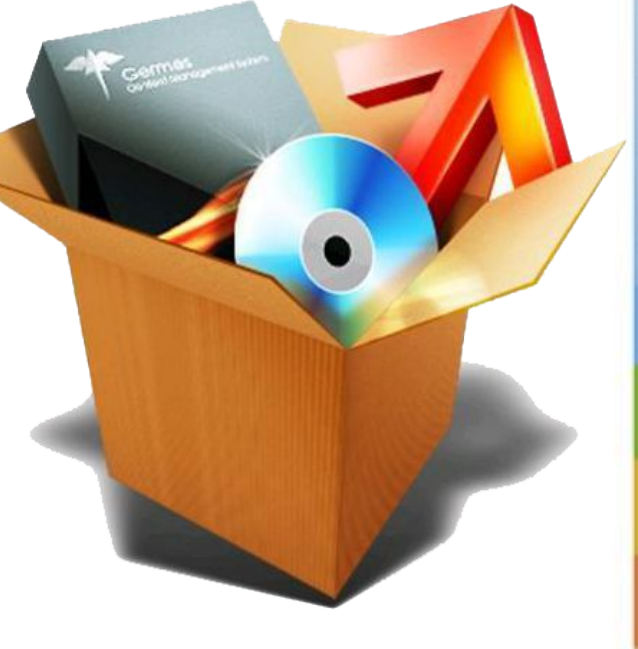

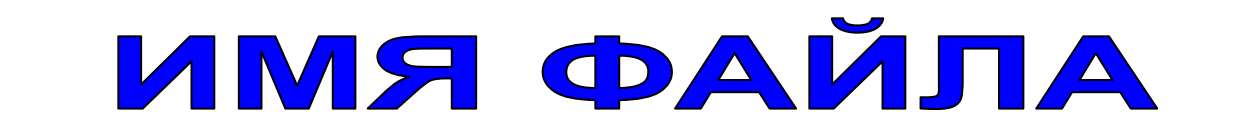

**Имя файла** – состоит из двух частей, разделенных точкой: *имени файла* и *расширения*.

**Час\_кода .doc**

*имя файла расширение*

дает пользователь указывает, какого

рода информация хранится в файле, **тип файла**.

## **Правила записи имени файла**

 В собственном имени разрешается использовать до 255 символов, включая пробелы.

Расширение файла может содержать от 1 до

3(как правило) и более символов.

 Разрешается использовать символы национальных алфавитов, в частности русского.

 Разрешается использовать пробелы и другие символы, за исключением следующих девяти:

 **/ \ : \* ? " < > |**

 В имени файла можно использовать несколько точек. Расширением имени считаются все символы, стоящие за последней точкой.

# ТИП ФАЙЛА

**Расширение имени файла определяет тип** 

### **хранящейся информации в файле.**

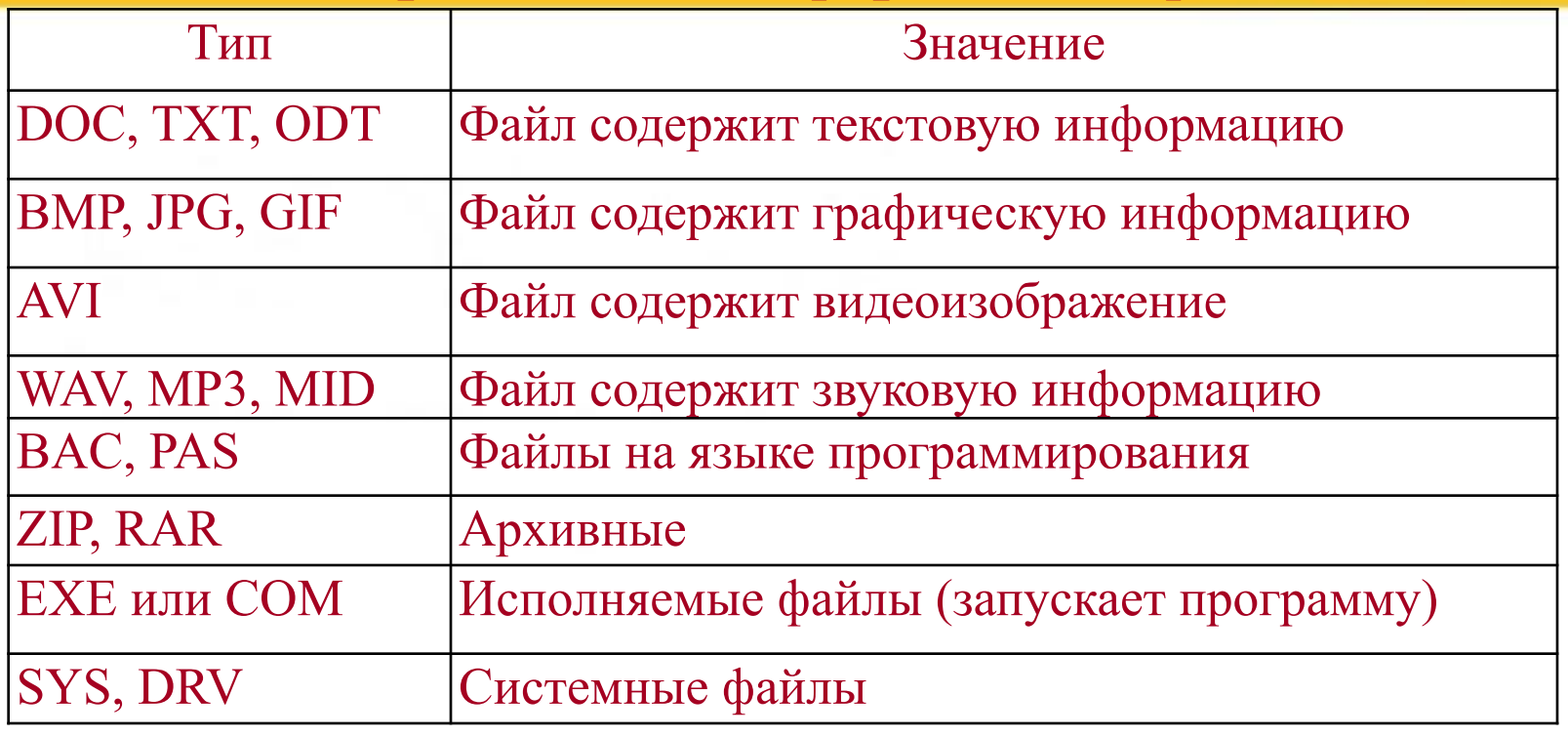

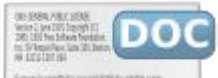

kovení pemiteři zazprotočky vetetní pev.<br>Poslovech centruhy dvyhyt s nězkecí

I due antitrage t. Scientist, to

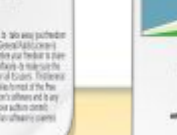

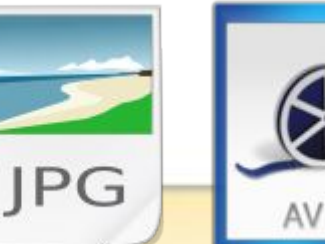

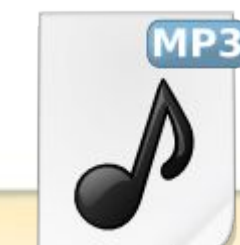

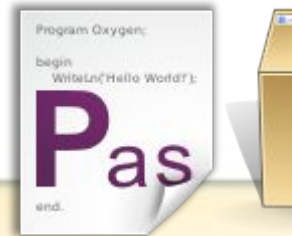

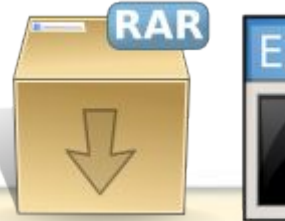

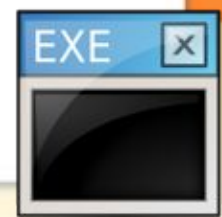

## **Файловая система**

На каждом носителе информации (гибком, жестком или лазерном диске) может храниться большое количество файлов. Порядок хранения файлов на диске определяется установленной файловой системой.

 *Файловая система* - это система хранения файлов и организации каталогов.

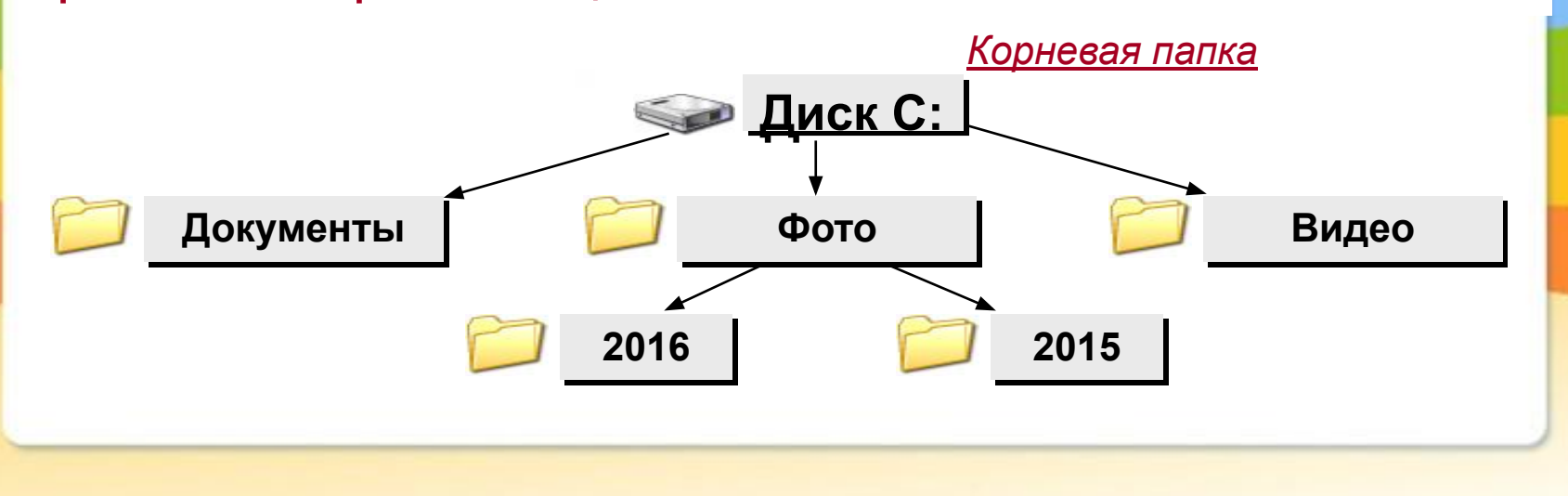

## **Файловая структура**

 Для дисков с небольшим количеством файлов (до нескольких десятков) удобно применять *одноуровневую файловую структуру* **,** когда каталог (оглавление диска) представляет собой линейную последовательность имен файлов. Для отыскания файла на диске достаточно указать лишь имя файла.

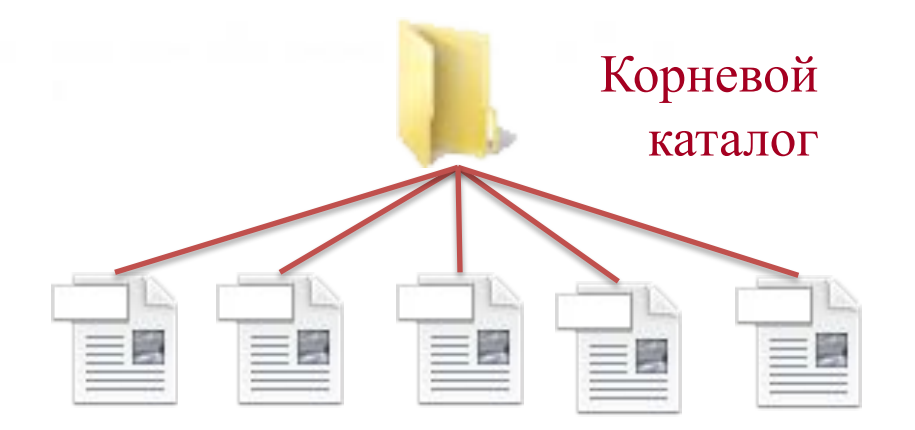

## **Файловая структура**

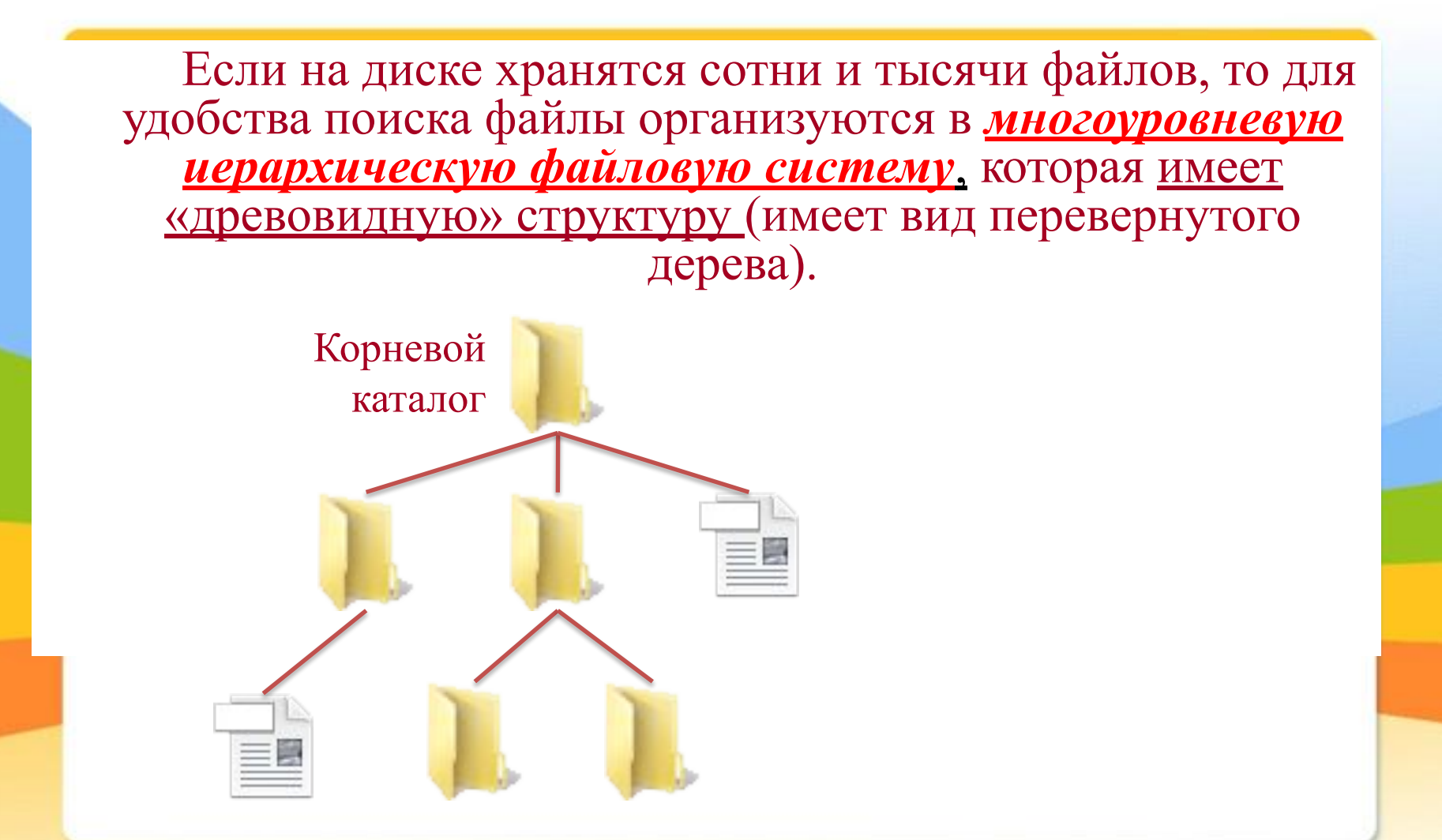

*Файлы и файловые системы*

# Путь к файлу

**Путь к файлу** начинается с логического имени диска

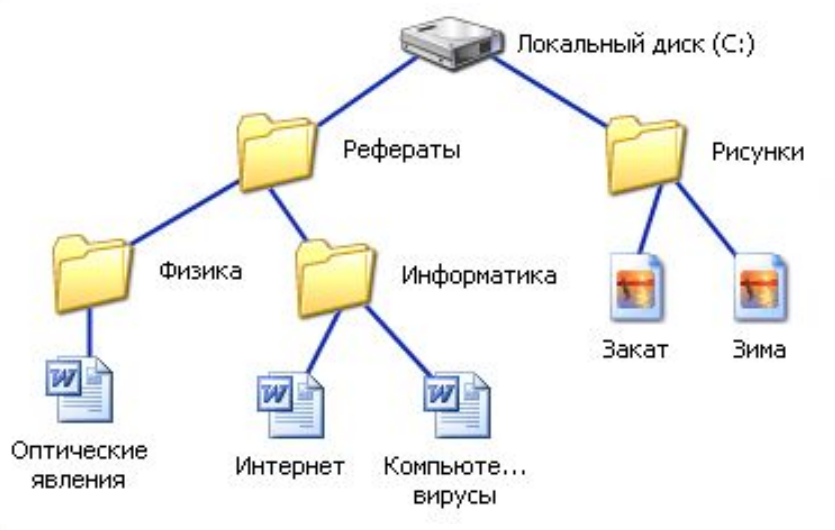

#### *пути к файлам*

**C:\Рефераты\ C:\Рефераты\Физика\ C:\Рефераты\Информатика\ C:\Рисунки\** 

**С:\Рефраты\Информатика\Интернет.doc**

*путь к файлу*

*имя файла*

 В операционной системе Windows вместо каталогов используется понятие «папка».

 *Папка* – это объект Windows, который предназначен для объединения файлов и других папок в группы.

 Понятие папки шире, чем понятие «каталог». В Windows на вершине иерархии папок находится папка Рабочий стол. (Следующий уровень представлен папками Мой компьютер, Корзина и Сетевое окружение (если компьютер подключен к локальной сети).

## **Папка**

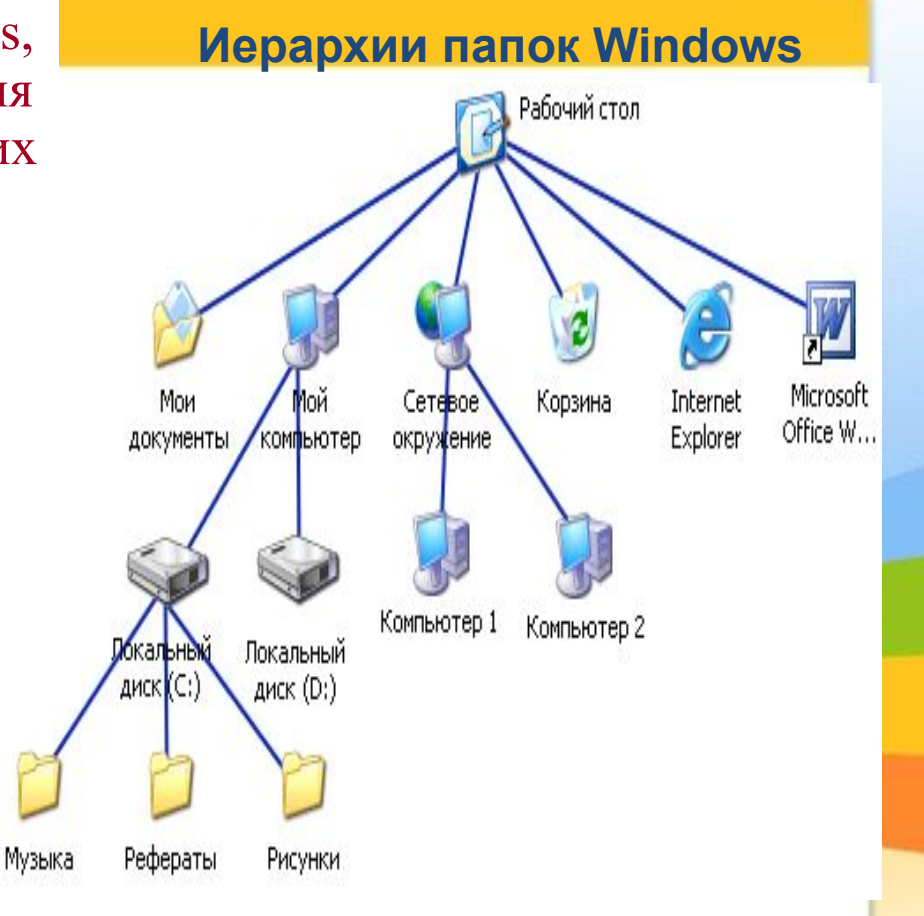

# Операции с файлами и папками

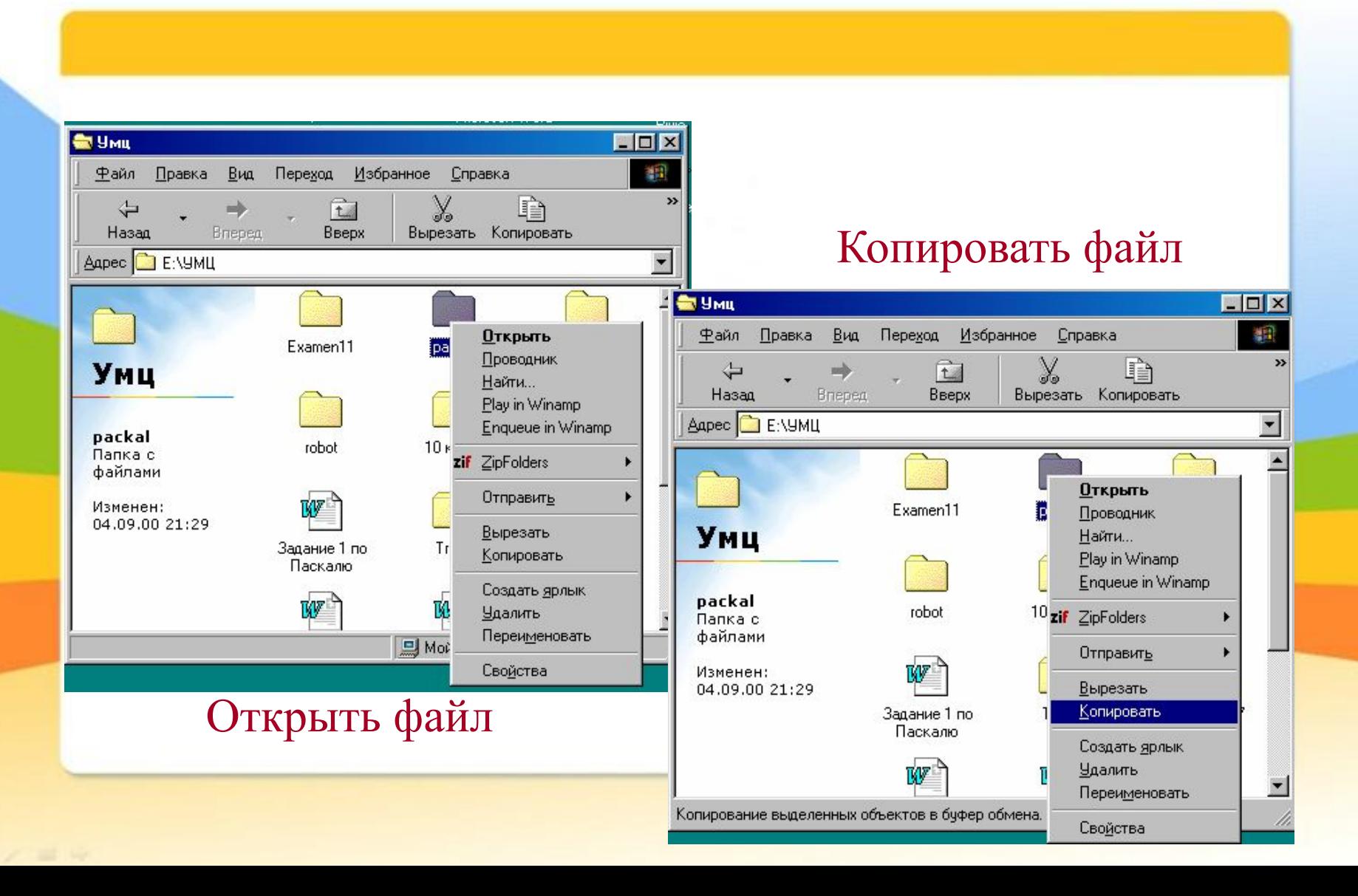

# Операции с файлами и папками

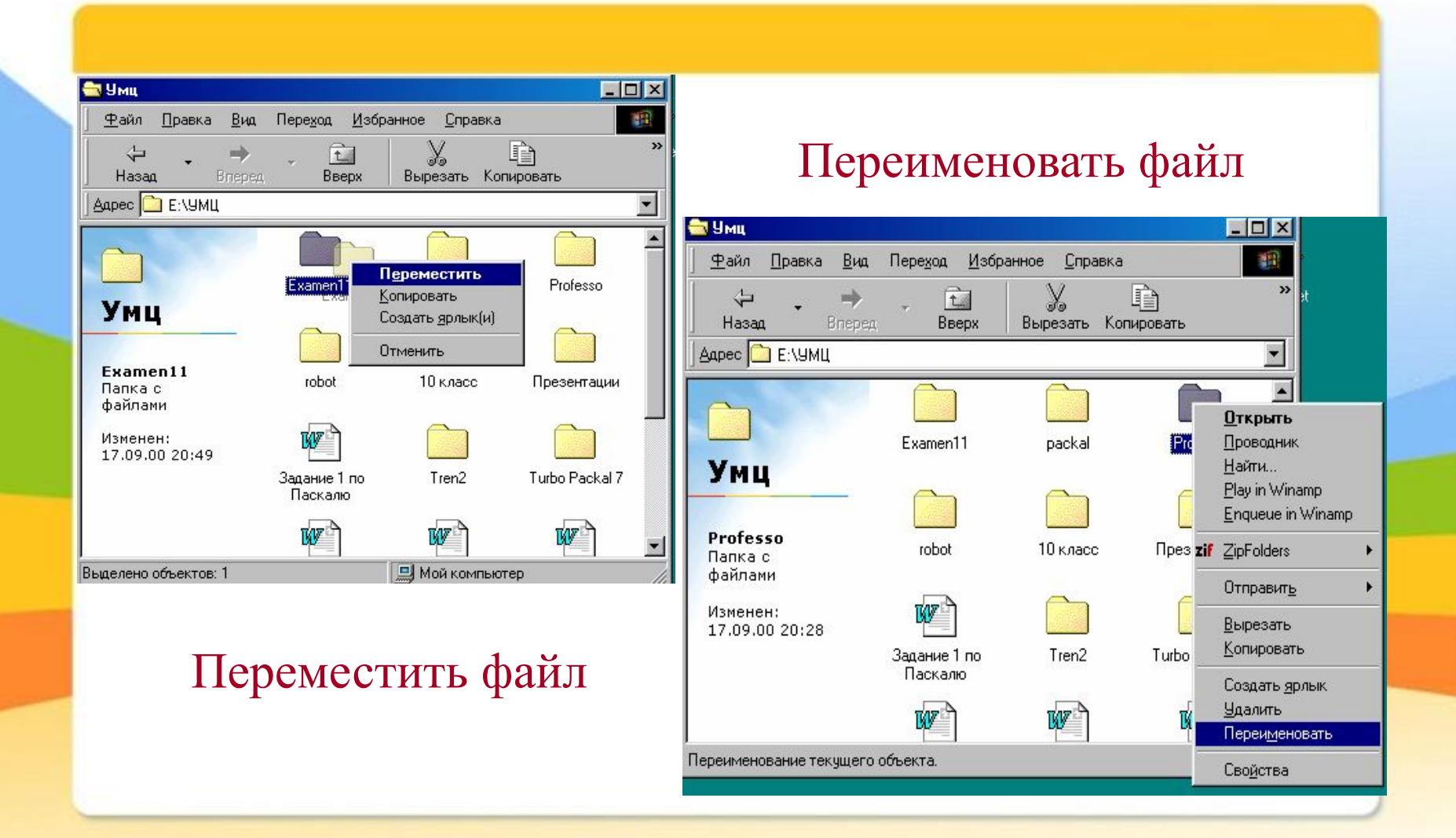

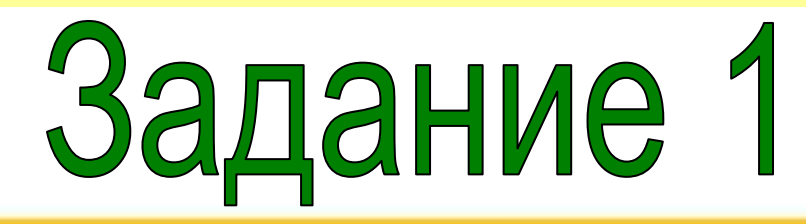

## **Установите соответствие.**

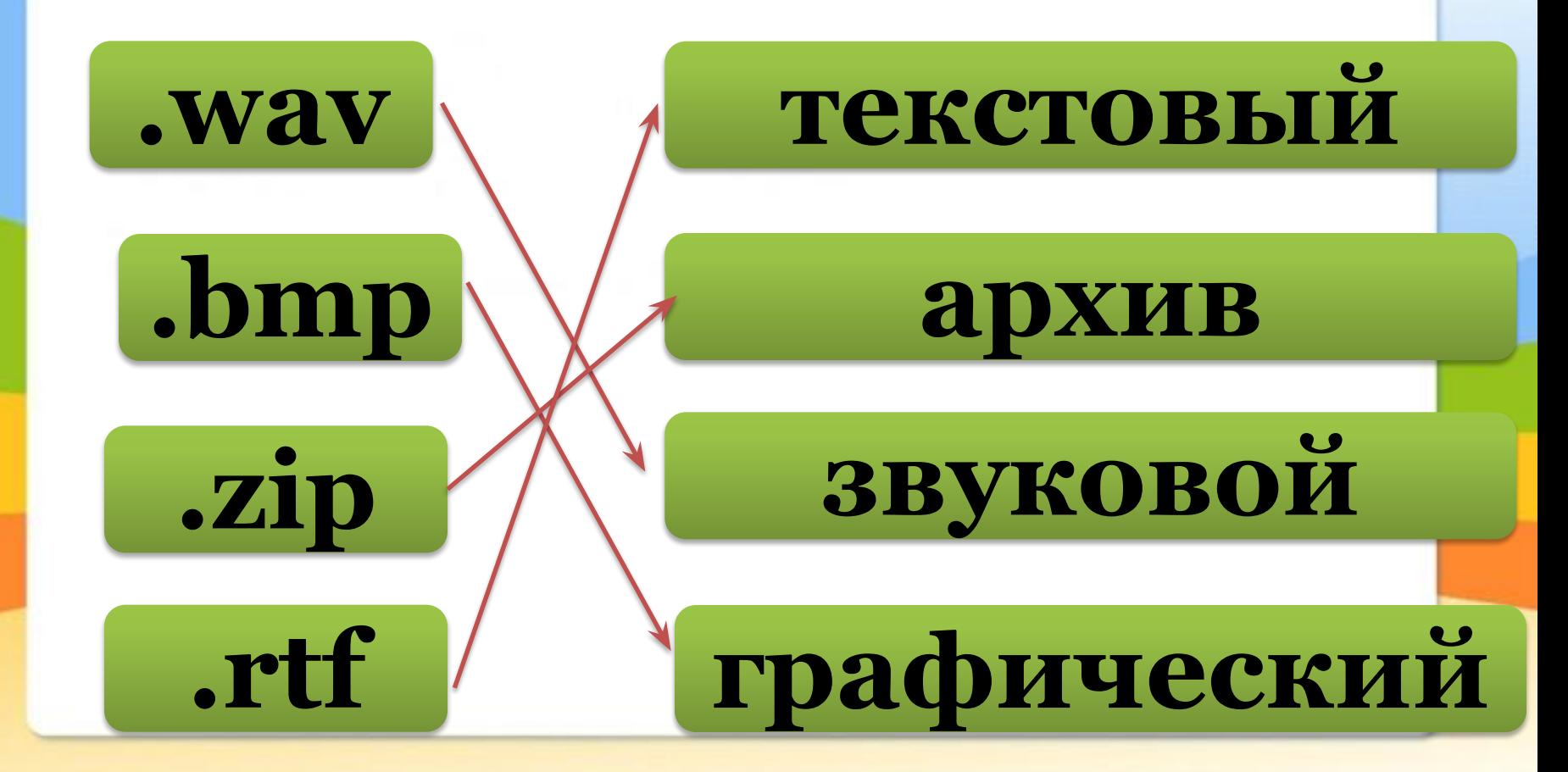

# Задание 2

#### Задание 2:

Ниже указаны имена файлов. Выбери из них имена текстовых файлов, графических файлов, программ.

windows.com, сочинение.doc, лето. $bmp$ ,  $maMa.jpg,$ компьютер.exe, юра.wav, dog.txt, cat.jpg, game.bmp, boy.exe, music.txt, book.mp3, vopros.wav, box.exe, otvet.txt, sport.mid.

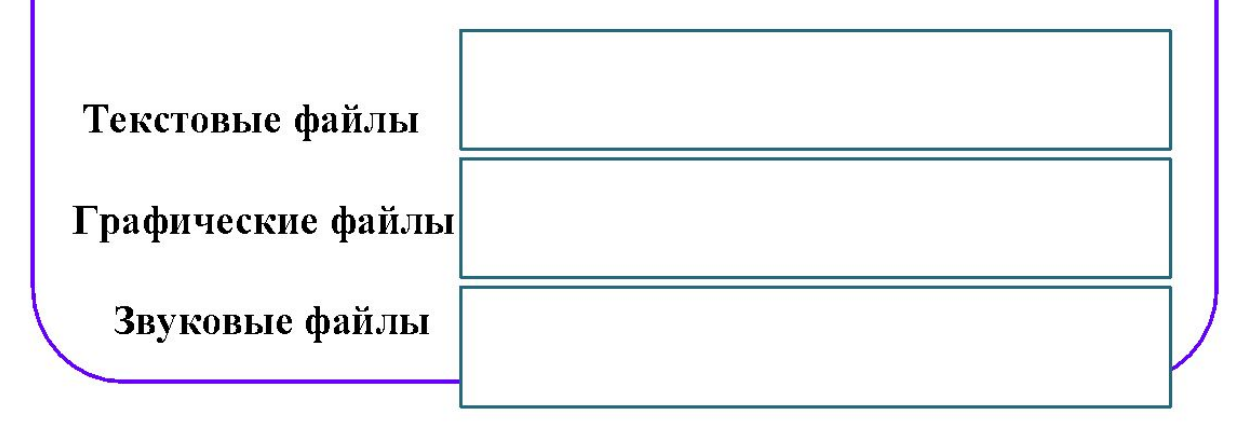

# Задание 3

## Lettet.txt; File//.exe; Book; List.doc; ?123; 2016 год; K510; Windows.jpg; "disk"; windows; Dom.doc; mama

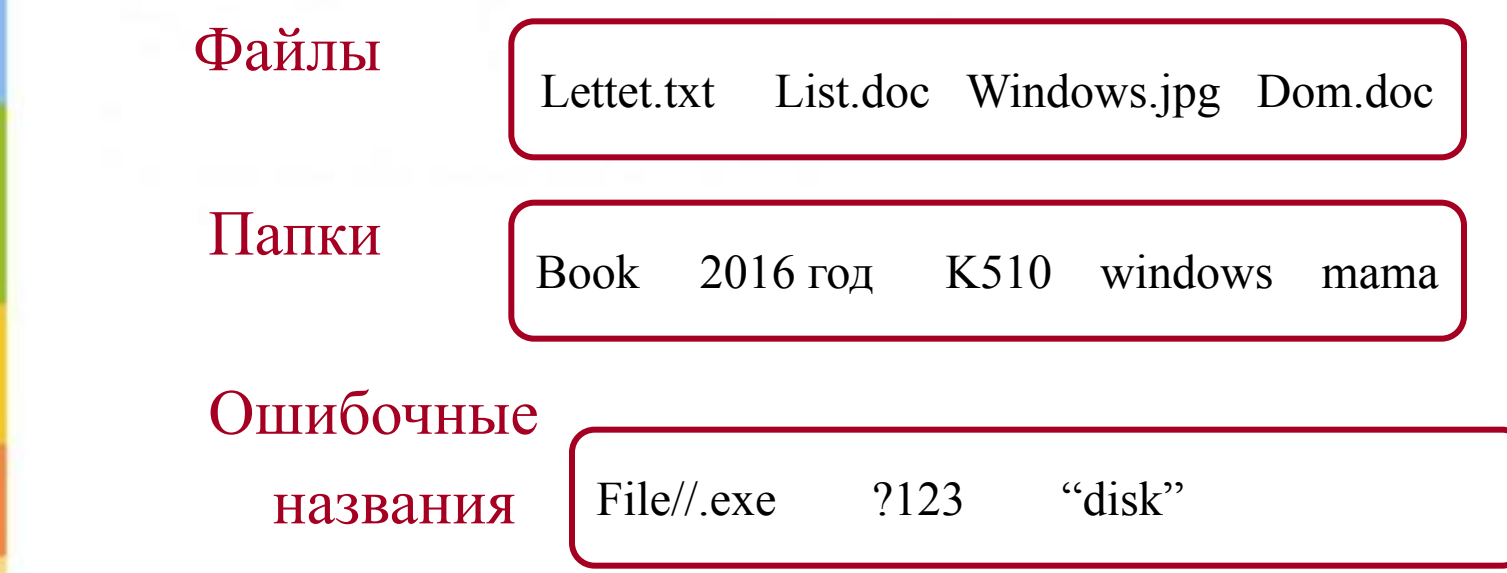

# Задание 4

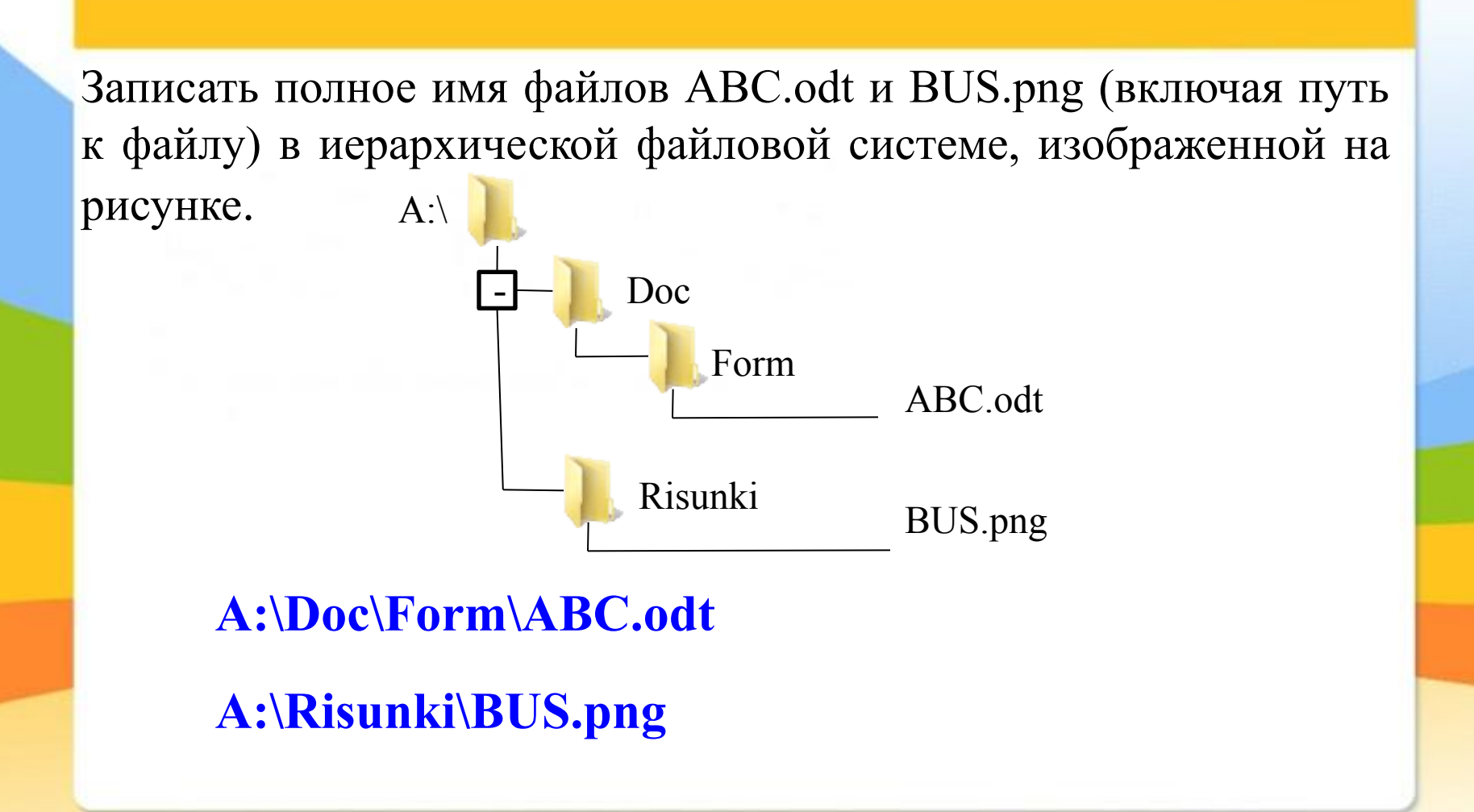

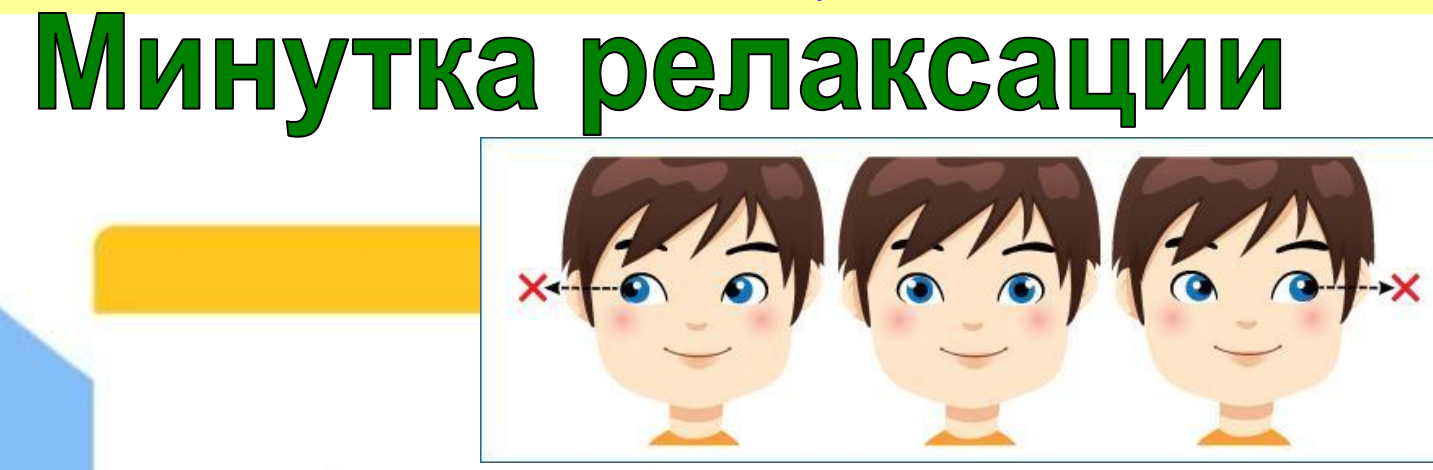

*- Быстро поморгать, закрыть глаза и посидеть спокойно, медленно считая до пяти. Повторить 4-5 раз. - Вытянуть правую руку вперёд. Следить глазами, не поворачивая головы, за медленным движением указательного пальца вытянутой руки влево и вправо, вверх и вниз. Повторить 4-5 раз.*

*- В среднем темпе проделать 3-4 круговых движения глазами в правую сторону, столько же в левую сторону. - Расслабив глазные мышцы, посмотреть вдаль на счет 1-6. Повторить 1-2 раза*.

 */Работа за компьютером /*

**1. Создать на Рабочем столе папку «Школа»**

*1.1. Сделать правой кнопкой мыши щелчок*

*1.2. Из появившегося меню выбрать пункт «Создать» -- «Папку»*

- *1.3. Дать название полученной папке «Школа»* **2. Внутри папки «Школа» создать папку «8 класс». 3. Создать текстовый документ с именем «Информатика».**
	- *3.1. Сделать правой кнопкой мыши щелчок 3.2. Из появившегося меню выбрать пункт «Создать» -- «Текстовый документ» 3.3. Дать название полученному документу «Информатика»*

# Практическая работа

Создать на компьютере следующий пример файловой системы

**C:\Мои документы\Иванов\QBasic.exe C:\Мои документы\Петров\Письмо.txt** C:\Мои документы **Метров**\Рисунки Море.bmp **C:\Фильмы\Интересный фильм.avi**

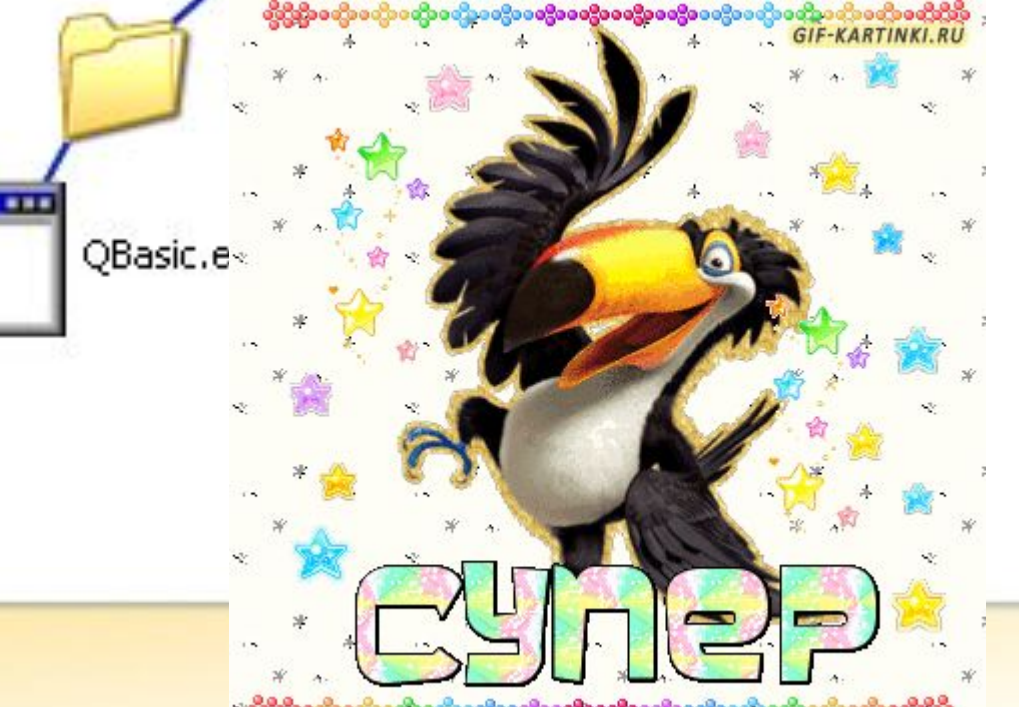

Интересный фильм.avi

# Домашнее задание

На «5»: п. 11, вопросы и задания с.58-59 учебника На «4»: п. 11, вопросы (1-5) с.58-59 На «3»: п. 11 Рабочая тетрадь №

# Рефлексивный экран

• я узнал...

• я научился…

- было интересно…
- было трудно…
- я понял, что…
- теперь я могу…
- я почувствовал, что…
- я приобрел…

• у меня получилось …

• я попробую…

• меня удивило…

• мне захотелось…

• занятия дали мне для жизни…

- 
- $\bullet$  я смог...

## Услышим скоро мы звонок Пора заканчивать урок

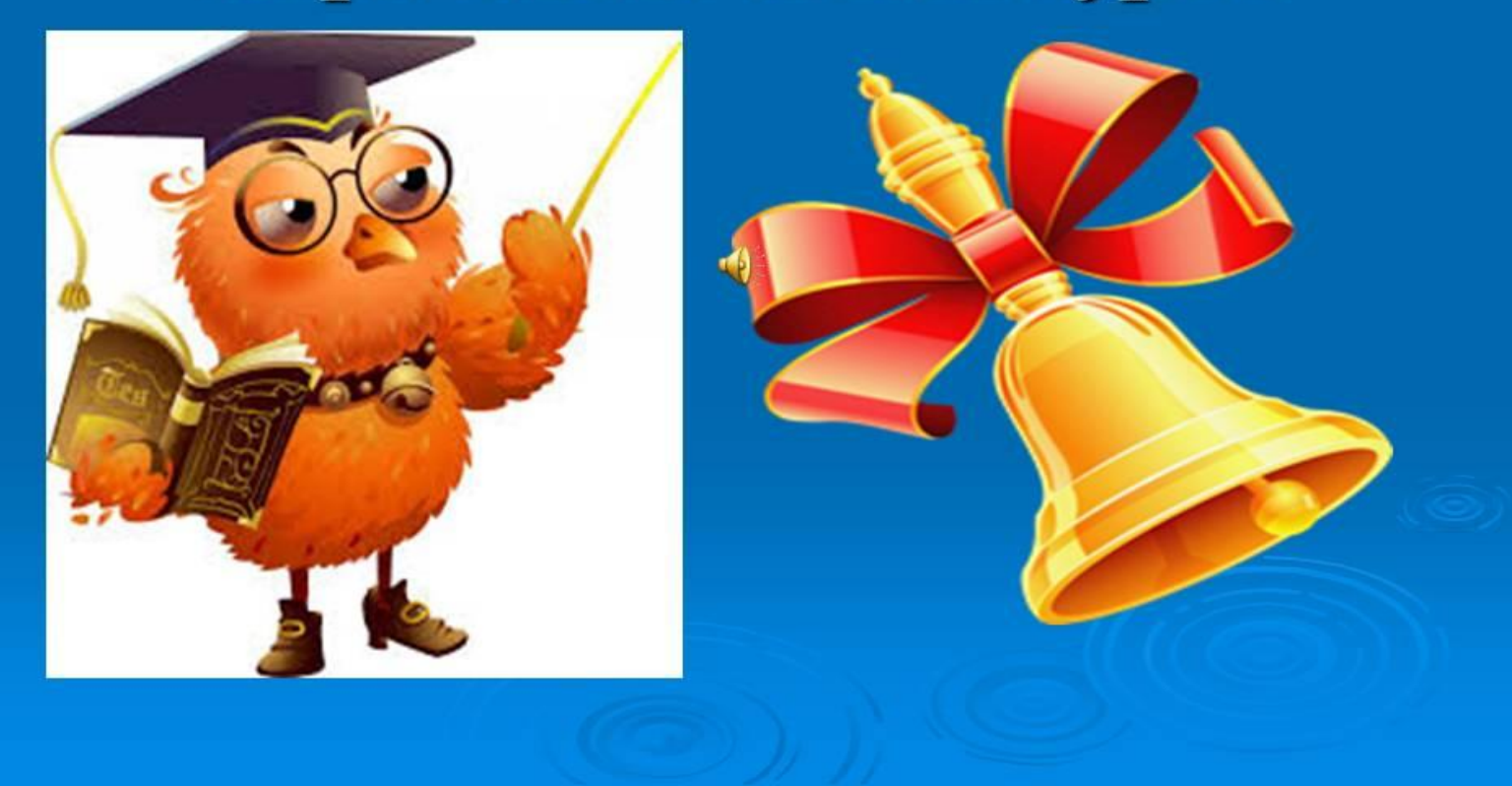

### **Всем спасибо, до следующей встречи!**

#### **ИСТОЧНИКИ:**

Учебник Л.Л.Босова, «Информатика и ИКТ – 7 класс, ФГОС»,2015г. Гордеев А.В., "Операционные системы", СПб: Питер, 2006 г. ВикипедиЯ

https://yandex.ru/images/search?text=список%20литературы%20по%20фай лам%20и%20файловым%20системам%20для%20школы&stype=ima https://yandex.ru/images/search?img\_url=http%3A%2F%2F900igr.net%2Fup <u>%2Fdatas%2F115554%2F014.jpg&text=картина%20урок%20закончен&n</u> https://yandex.ru/images/search?img\_url=http%3A%2F%2Fwww.odessit.ua %2Fuploads%2Fposts%2F2016-0%B5&noreask=1&pos=41&rpt=simage&lr  $=10830$ 

https://yandex.ru/images/search?img\_url=https%3A%2F%2Ffs00.infourok.ru  $\frac{9}{2}$ Fimages%2Fdoc%2F255%2F260311%2Fimg10.jpg&text=путь%20к%20 файлу

Материалы разработки Стародубцевой О.В «О файлах и файловых

системах»

https://infourok.ru/urok-na-temu-fayl-faylovaya-sistema-klass-628441.html